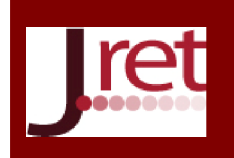

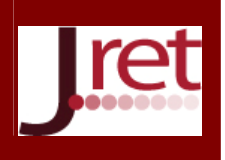

# SANAL ORTAMLARDAKİ ÖĞRENME DENEYİMLERİ İÇİN BİR ENFORMASYON ERİŞİM SİSTEMİ TASARIMI

Doç. Dr. Mehmet Emin Mutlu Anadolu Üniversitesi Açıköğretim Fakültesi memutlu@anadolu.edu.tr

## Özet

21. yüzyılda öğrenme deneyimleri ağırlıklı olarak sanal ortamlarda gerçekleşmektedir. Bireyler günlük öğrenme etkinlikleri esnasında üzerinde çalıştıkları konularla ilişkili olarak sanal ortamlardaki geçmiş deneyimlerini sıklıkla anımsama gereksinimi duyarlar. Bu çalışmada bireylerin sanal ortamlardaki geçmiş deneyimlerine, deneyimle ilgili olarak anımsadıkları sözcük ve cümleler yardımıyla erişmelerini sağlayan bir yaşam günlüğü sistemi tasarlanarak geliştirilmiştir. Bu amaçla, bireyin kullandığı bütün bilgisayarlardan ekran görüntüleri ve ekran metinleri 30 saniyede bir yakalanarak bir bulut hizmeti üzerinden aktarılmış ve bir araya getirilmiştir. Ardından ekran metinlerine ait dosyalar bir arama motoruyla indekslenerek, anahtar sözcükler ya da cümleleri içeren dosyalara zaman ekseninde erişilebilmiştir. Böylece, bireyin bir sözcük ya da sözcük grubuyla yıl, ay, gün ve saat bazında hangi sıklıkta ilgilendiği belirlenebilmiş, bireyin geçmişte bu sözcük ya da sözcük grubunu içeren bilgisayar ekranı görüntülerine erişebilmesi sağlanmıştır. Çalışmanın son bölümünde, geliştirilen yaşam günlüğü sistemi yaşam günlüklerinin sağladığı ve 5R ile ifade edilen faydalar açısından incelenmiş, olası kullanım biçimleri ile gelecekte gerçekleştirilebilecek geliştirmeler tartışılmıştır.

Anahtar Sözcükler: Yaşam günlüğü, öğrenme deneyimi, enformasyon erişim sistemi, ekrandan metin yakalama, zamansal masaüstü arama motoru.

# DESIGNING AN INFORMATION RETRIEVAL SYSTEM FOR LEARNING EXPERIENCES IN THE VIRTUAL ENVIRONMENTS

## **Abstract**

In the 21st century, learning experiences are mainly materialized on virtual environments. During learning activities, individuals frequently need to remember their own previous experiences related to the topics, which they are working on, in virtual environments. In this study a life logging system, which enables individuals to access their previous experiences on virtual environments via related words and sentences they remember, is designed and developed. With this aim, screen shots and screen texts from all the computers used by the individual are captured every 30 seconds and transferred via a cloud service and then put together. After that, files belonging to screen texts are indexed via a search engine, with the help of that, files which contain key words or sentences can be accessed on time scale axis. So the frequency of an individual's interest on a word or a phrase can be determined yearly, monthly, daily and hourly and access to the screenshots which contain these words or phrases is provided. In the last part of the study, developed life logging system is examined according to benefits provided by life loggings and described as 5Rs, possible using styles and future developments are discussed.

Keywords: Life logging, learning experience, information retrieval system, capturing texts from screen, temporal desktop search engine.

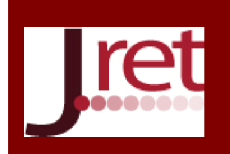

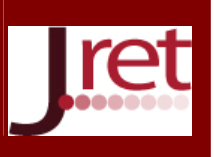

## **GİRİŞ**

Yaşam boyu öğrenenler kişisel ve kurumsal öğrenme deneyimlerini gün boyunca iş yerinde, evde ve hareket halindeyken masaüstü, dizüstü ve tablet bilgisayarlarda yaşarlar. Üzerinde çalıştıkları konular sürekli olarak aynı konu hakkında gerçekleştirdikleri önceki öğrenme deneyimlerine ait ayrıntıları anımsamalarını gerektirir. Aynı anda birden fazla konuyu öğrenmeye çalışan bireyler geçmiş deneyimler hakkındaki ayrıntılara konular üzerinde düzenli olarak ardışık biçimde çalışanlardan daha fazla gereksinim duyarlar. Bireylerin geçmişte bilgisayar ortamında yaşadıkları öğrenme deneyimlerine ait anımsatıcı enformasyona (örneğin ekran görüntülerine) her hangi bir anda anımsadıkları bir ya da bir kaç anahtar sözcük yardımıyla erişebilmelerini sağlayacak bir sistem öğrenme deneyimi verimliliğini anlamlı biçimde artıracaktır.

Öğrenme etkinlikleri giderek daha fazla sanal ortamlardaki etkinliklerden oluşmaya başladıkça, bilgisayar ekranı görüntülerinden oluşan arşivler bireylerin geçmiş deneyim havuzlarına erişmeleri ve tekrar canlandırmaları için önemli birer kaynak haline gelir. Düzenli olarak ekran görüntüsü yakalayan yaşam günlüğü sistemleri bu anı kümesini oluşturmak için iyi bir başlangıç olmakla birlikte, ekran görüntülerine deneyimle ilgili anımsanan sözcükler yardımıyla erişebilmek bireyin günlük öğrenme deneyimi verimliliğini daha fazla artıracaktır.

Bu çalışmada bireylerin geçmişteki öğrenme deneyimlerine ait ekran görüntülerine anımsadıkları sözcükler yardımıyla erişebilmelerini ve üzerinde çalıştıkları konuya zaman ekseninde hangi sıklıkta yer verdiklerini görebilmelerini sağlayacak bir sistem tasarlanmış ve prototip bir yazılım geliştirilerek denenmiştir.

Prototip yazılım iki bileşenden oluşmaktadır: Birinci bileşen bireylerin kullandıkları masaüstü, dizüstü ve tablet bilgisayarlara ait ekran görüntülerini düzenli olarak yakalayan, bu ekranlardaki metinleri "optik karakter tanıma" yardımıyla çıkartan ve bulut ortamına kaydeden bir yaşam günlüğü sisteminden oluşmaktadır. İkinci bileşen ise ekran metinlerinin indekslenmesi ve anahtar sözcüklerle erişilmesi sağlayan açık kaynak kodlu bir arama motorunun zamansal sorgu sonuçları üretecek biçimde düzenlenmesiyle oluşturulmuştur. Zamansal arama motoruyla, verilen bir sözcük ya da sözcük grubunu içeren ekran görüntüsü metni dosyaları zaman bağlamında işlenerek görselleştirilmekte ve böylece bireyin aradığı konuyla yıl, ay, gün ve saat temelinde hangi sıklıkta ilgilendiği belirlenebilmektedir. Birey ayrıca herhangi bir andaki ekran görüntüsüne de erişebilmektedir. Çalışmanın son bölümünde, geliştirilen enformasyon erişim sisteminin uygulama alanları, sistemin yaşam boyu öğrenenlere sağlayacağı olanakları, kısıtlılıkları ve gelecekte geliştirilebilir yönleri tartışılmıştır.

## SANAL ORTAMDAKİ ÖĞRENME DENEYİMLERİ İÇİN KİŞİSEL ENFORMASYON YÖNETİMİ

Sanal ortamlardaki öğrenme deneyimleri bireyin aynı ortamlardaki bilgi çalışması deneyimlerine eşlik ederler. Mutlu'ya (2014) göre kişisel ve kurumsal bilgi çalışması ortamları en alt düzeyden başlayarak giderek karmaşıklaşan düzeyler halinde iletişim ortamı, medya ortamı, çalışma ortamı, işlemler ortamı, yayıncılık ortamı, öğrenme ortamı ve araştırma ortamı olarak sınıflandırılabilmektedir. Birey bilgi çalışması ortamları arasında bulunan öğrenme ortamını bilinçli ve önceden planlanmış öğrenme etkinliklerini gerçekleştirmek amacıyla kullanırken, diğer bilgi çalışması ortamlarındaki etkinlikleri esnasında da çoğu durumda farkında olmadan, öğrenme deneyimleri yaşar. Bu nedenle bireyin sanal ortamdaki bilgi çalışmasını destekleyecek enformasyon yönetim sistemleri aynı zamanda öğrenme deneyimlerinin yönetiminde de etkili olurlar.

Bireyler kişisel ve kurumsal bilgi çalışmasını gerçekleştirirken büyük miktarlarda kişisel ve kurumsal enformasyonu üretirler, düzenlerler ve kaydederler. Kurumlar, kurumsal enformasyonu yönetmek amacıyla çalışanlarına kurumsal yazılımları kullandırırlar. Fakat bu yeterli olmaz. Birey kurumsal bilgi çalışması gerçekleştirirken de biyolojik bellek, geçmiş deneyimler ve kişisel bilgi tabanı gibi "kişisel" kaynaklardan yararlanmaya devam eder. Kişisel ve kurumsal bilgi çalışması birbirinden kesin çizgilerle ayrılamayacağı için bireylerin, kurumsal bilgi çalışması esnasında da kişisel enformasyon yönetimi araçlarıyla desteklenmeleri gereklidir (Jones, 2008).

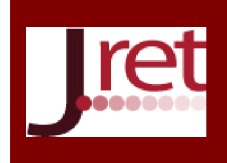

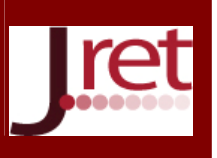

## ZAMANSAL ENFORMASYON YÖNETİMİ

Enformasyon yönetiminde arama motorlarının önemi artmasına rağmen arama motorlarına verilen sorgular genellikle enformasyonun son durumu hakkında sonuçlar üretmektedir. Arama motorlarına zaman ekseni özelliğinin eklenmesine yönelik ilk örneklerden biri Internet Archive WayBack Machine projesidir (Archive, 2016). Internet Archive projesinde verilen bir web sitesinin değişik zamanlardaki sürümlerine erişmek mümkün olmaktadır. Daha sonraları WayBack motoruyla (ve benzeri internet arşivi motorlarıyla) çok sayıda kurum ve ülke internet arşivi projesi başlatmıştır (Wikipedia, 2016a).

Arama motorlarının içeriğinden farklı olarak arama yapılan anahtar sözcüklerin zamansal dağılımına, diğer bir deyişle Arama Hacim İndeksi (SVI)'ne odaklanan çalışmalar da geliştirilmiştir. Örneğin, 2004 yılından bu yana Google arama motoru üzerinde yapılan aramaların hacim indeksi 2006 yılında hizmete giren Google Trends tarafından sunulmaktadır (Google, 2016). 2006 yılında Efendioglu ve arkadaşları Internet Archive kayıtları üzerinde tarama yaparak, verilen bir anahtar sözcüğün zamansal dağılımını elde eden "Chronica" isimli bir sistem geliştirmişlerdir (Efendioglu ve diğ., 2006). 2008 yılında Jin ve arkadaşları geliştirdikleri TISE isimli arama motorunda web içerikleri üzerinde zamansal arama yapma olanağı sunmuşlardır (Jin ve diğ., 2008). 2007 yılında Alonso ve arkadaşları arama motoru sonuçlarının bir zaman çizgisi üzerinde görüntülenmesini sağlayan bir sistem geliştirmişlerdir (Alonso ve diğ., 2007). Wossen ve arkadaşları ise internetteki çok sayıdaki haber kaynağından elde edilen haberlerin bir zaman çizgisi üzerinde görüntülenmesini sağlayan NewsReader isimli kapsamlı bir sistem önermişlerdir. Bu sistemle "ne oldu", "ne zaman oldu", "nerede oldu" ve "kim" sorularına yanıt verebilen bir anlamsal ağ oluşturmuşlardır (Wossen ve diğ., 2014).

### YAŞAM GÜNLÜĞÜ İÇİN EKRAN GÖRÜNTÜSÜ YAKALAMA

Arama motorları genellikle web içeriğini indekslemeyi hedeflemektedir. Kişisel enformasyon yönetiminde ise ağırlıklı olarak bireyin kullandığı bilgisayarlar üzerinden erişilen, düzenlenen ve depolanan enformasyona odaklanılır. Elektronik belgelerin günlüğünü oluşturan LifeStreams projesinin bireyin kişisel enformasyonunun zaman ekseninde yönetimi için önerilen ilk yaklaşımlardan biri olduğu görülmektedir (Freeman ve Fertig, 1995). Bu yaklaşımdan yola çıkarak, bireyin geleceğe yönelik niyetlerini (planları) saptayıp, gerçekleştirdiği etkinliklerle karşılaştırabilen bir sistemi 2010 yılında, öneren Picault ve arkadaşları, kişisel enformasyonun organizasyonu ve yapılandırılmasına yönelik yaklaşımların zaman bazlı, konum bazlı ya da bu ikisinin birleşimi şeklinde sınıflandırılabileceklerini ileri sürmüşlerdir (Picault ve diğ., 2010). Zaman bazlı yaklaşımlarda belgeler bir zaman çizgisi boyunca düzenlenmekte ve örnek olarak Microsoft'un MyLifeBits projesi verilmektedir. MyLifeBits projesinde Gordon Bell profesyonel bir ekibin yardımıyla 2000'lerin başından bu yana günlük yaşamında gördüğü, duyduğu, ürettiği, gönderdiği ya da aldığı bütün enformasyonu yakalayıp saklamakta ve kişisel ve profesyonel niteliklerine göre zaman ekseninde erişilebilir bir biçimde depolamaktadır (Bell ve Gemmell, 2009). Bu proje daha sonraki yıllarda "yaşam günlüğü" araştırmalarına ilham kaynağı olmuştur.

Gurrin, Smeaton ve Doherty (2014)'e göre "yaşam günlüğü", birey tarafından taşınan bir "yaşam günlüğü cihazı" tarafından çeşitli algılayıcılar yardımıyla bireyin yaşam deneyimlerine ait verilerin toplanması, işlemesi ve yansıtılması sürecidir. Günlük verileri görüntü, ses, video, konum verisi, hız verisi, sıcaklık, ışık düzeyi, vb. çok çeşitli algılayıcılardan elde edilebilir. Zaman günlüğü sistemleri kullanıldıkça zamanla kişisel büyük veri ortaya çıkar (Gurrin ve diğ., 2014).

Yaşam günlüğü, yapısı gereği zamansal bir enformasyon yakalama sistemidir ve yakalanan günlük verileri mutlaka bir zaman verisiyle etiketlenirler. Algılayıcılardan elde edilen günlük verileri üzerinde örüntü tanıma teknikleri yardımıyla yer, kişi, olay vb. bağlamları elde edilir ve zaman bağlamıyla birlikte bireyin geçmiş deneyimlerine erişmek amacıyla kullanılırlar (Mutlu, 2015).

Yaşam günlüğü araştırmalarında ağırlıklı olarak giyilebilir yaşam günlüğü kameralarına odaklanıldığı için bireylerin bilgisayar başında yaşadıkları deneyimlerin incelenmesine çok yer verilmemiştir. Bunun istisnası olarak, (Gurrin, 2012), (Chen ve Jones, 2009) ve (Mohamed, 2013)'de geliştirilen yaşam günlüğü sistemlerinde, ikincil amaçlarla, farklı zaman aralıklarında sürekli olarak bilgisayar ekranı görüntüsü yakalamaya da yer

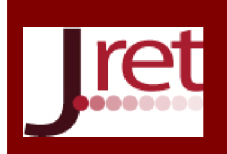

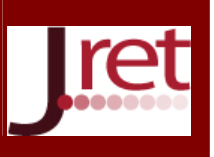

verilmiştir. Bilgisayar ekranı görüntülerinin giyilebilir kameralarla yakalanması durumunda, ekran görüntülerinin işlenmesini sağlayan bir sistem denenmiştir (Kimura ve diğ., 2013). Mutlu, kamera görüntülerinin yanı sıra ekran görüntülerini de düzenli olarak kaydeden bir yaşam günlüğü sistemi geliştirerek bu konuyu araştırmıştır (Mutlu, 2013). İlgili araştırmada yaşam günlüğü ile yakalanan ekran görüntüleri kullanıcı tarafından taranarak, görüntülerin anımsattığı etkinlikler ya da olaylar yine kullanıcı tarafından yorumlanmakta ve anlamlandırılmaktadır. Böylece kullanıcı yaşadığı öğrenme deneyimlerine tekrar erişme ve düzenleme olanağı elde etmektedir.

### Ekran Görüntüsünden Karakter Tanıma

Optik karakter tanıma (OCR) yapay zekâ alanının en başarılı uygulamalarından birisidir. Genellikle kâğıt ortamındaki görüntünün bir tarayıcı yardımıyla görüntü dosyasına aktarılması ve bu görüntü dosyası üzerinde çalışarak kâğıt ortamındaki metnin tanınması şeklinde gerçekleşmektedir. Bu süreç genel olarak görüntünün ön işlemden geçirilmesi, karakterlerin belirlenmesi ve tanınması ile metnin yerleşim ve dil konularının ele alındığı son işlemeden geçirme şeklinde üç aşamada gerçekleştirilmektedir (Wikipedia, 2016b). Dijital görüntülerden metin elde edilmesi ise ayrı bir araştırma konusudur. Einsele-Aazami (2008) dijital görüntülerden metin elde etme işleminin dört alt alana ayırmaktadır: (1) web görüntüleri, (2) video görüntüleri, (3) dijital kameralarla yakalanmış görüntüler ve (4) ekran görüntüleri. Bu alanların her birinin kendisine ait özellikleri nedeniyle metin belirleme ve tanıma süreci farklılaşmaktadır. Bilgisayar ekranındaki görüntülerden metin elde etme işlemi ise metnin bilgisayar ekranındaki karmaşık yerleşim tasarımı, metnin karmaşık arka görüntüye sahip olabilmesi, küçük font boyutlarının kullanımı (<10 punto) gibi özelliklerden dolayı özel bir araştırma alanını oluşturmaktadır (Einsele-Aazami, 2008). Genellikle ekrandaki harflerin kenarlarının yumuşatılmış olması (antialiased) özel bir işlemden geçirilmesini gerektirebilmektedir (Gleichman ve diğ., 2011). Ekrandan metin yakalama konusunda çeşitli yaklaşımlar geliştirilmiş ve varolan yaklaşımlar karşılaştırılmıştır (Wachenfeld ve diğ., 2006; Rashid ve diğ., 2011).

### Yakalayıcı Uygulamanın Geliştirilmesi

Bu çalışma kapsamında, sürekli olarak ekran görüntülerini yakalayan bir yaşam günlüğü yazılımıyla, ekran görüntülerindeki yazıları metne dönüştürecek bir açık kaynak kodlu optik karakter tanıma (OCR) yazılımı birleştirilerek yeni bir uygulama geliştirilmiştir. Bu uygulama ile görüntü kaydetme ve görüntüden elde edilen metni kaydetme işlemleri eş zamanlı olarak yapılmaktadır. Bu amaçla, önceki projelerde geliştirilmiş olan "LifeLoggingSC" ekran görüntüsü yakalama yazılımına bir açık kaynak kodlu ekran görüntüsünden metin elde etme ve saklama yazılımı entegre edilerek "LifeLoggingSC (OCR)" yazılımı oluşturulmuştur (Mutlu, 2016a). "LifeLoggingSC (OCR)" uygulaması, bu çalışmanın da dâhil olduğu, yürütülmekte olan bir TÜBİTAK projesinde geliştirilen/geliştirilecek bir dizi yazılımın ilk basamağıdır ve projenin isimlendirme kuralları doğrultusunda "M-Levels1" üst başlığı ile yeniden isimlendirilmiştir.

Ekran görüntüsünden optik karakter tanıma ile metin elde etme amacıyla Tesseract (Smith, 2007) tabanlı açık kaynak kodlu OCR yazılımları araştırılmış ve Christopher Brochtrup tarafından geliştirilmiş olan, komut satırı ile çalıştırılabilen ve ekran görüntülerinden başarıyla metin elde edebilen, AutoHotkey (AutoHotkey, 2016) ile kodlanmış, Tesseract tabanlı Capture2Text yazılımının kullanılmasına karar verilmiştir. Capture2Text yazılımında önce görüntü yakalama ve görüntü üzerinde Leptonica ile iyileştirme yapma şeklinde ön işlem, ardından Tesseract aracılığı ile metin yakalama (metin belirleme ve tanıma) ve son olarak da metin üzerinde dil işlemlerinin gerçekleştirildiği işlem-sonrası aşamalarının bulunduğu görülmektedir (Capture2Text, 2016). Leptonica, Dan Bloomberg tarafından, görüntü işleme ve görüntü çözümleme uygulamalarında kullanılan açık kaynak kodlu yazılımların eğitsel amaçlarla yayınlandığı bir sitedir (Bloomberg, 2016). Tesseract, 1984-1995 yılları arasında HP Laboratuvarlarında çalışan Ray Smith tarafından doktora tezi esnasında geliştirilmiş bir OCR motorudur. 2005 yılında HP firması Tesseract'ı açık kaynak koduyla birlikte yayınlamıştır (Tesseract, 2016). Tesseract aralarında Türkçe'nin de bulunduğu 50'den dili desteklemektedir.

#### M-Levels1 Uygulamasının Kullanımı

Microsoft Visual Studio 2013 geliştirme ortamında .Net 4.5 kitaplığı ile geliştirilmiş olan ve ekran görüntüsü yakalamak için System.Drawing.Imaging API'si kullananan M-Levels1 uygulaması çalıştırıldığında, önce ekran görüntüsünü yakalanmakta ve kaydetmekte, ardından "Capture2Text" yazılımı çağrılarak ekran yeniden taranmakta ve metinler çıkartılarak, görüntü dosyasının bulunduğu klasörden ayrı bir klasöre, metin dosyası

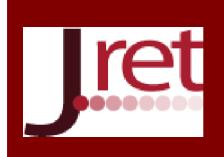

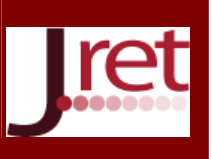

biçiminde kaydedilmektedir. İlk denemelerde, yakalanan görüntünün kaydedildiği dosyadan Capture2Text ile metin elde edilmesi öngörülmüş olmasına rağmen, Capture2Text'in "jpeg" formatına göre daha fazla yer kaplayan yüksek duyarlıklı "TIFF" formatlı görüntü dosyası kullanması gereği nedeniyle, ekran görüntüsü yakalama ve ekran metni yakalama işleminin ayrı ayrı gerçekleştirilmesine karar verilmiştir. Görüntüler ve görüntülerin içerdiği metinler kullanıcının OneDrive klasörünün altındaki "Resimler\LifeLogging" klasörünün altındaki, yakalamanın gerçekleştiği yıl, ay ve güne ait klasörlerin altında tutulmaktadır. Aynı güne ait yakalanan görüntüler [kullanıcı adı-bilgisayar adı-"ScreenCapture"] ibaresini içeren klasörün altında, zaman etiketli görüntü dosyalarına; yakalanan görüntülere ait metinler ise [kullanıcı adı-bilgisayar adı-"ScreenCapture-OCR"] ibaresini içeren klasörün altında, zaman etiketli metin dosyalarına kaydedilmektedir. Yakalama işlemi, yakalayıcı yazılımda Start düğmesine tıklandıktan sonra Stop düğmesine tıklanana kadar varsayılan olarak her 30 saniyede bir tekrarlanmaktadır (Şekil 1).

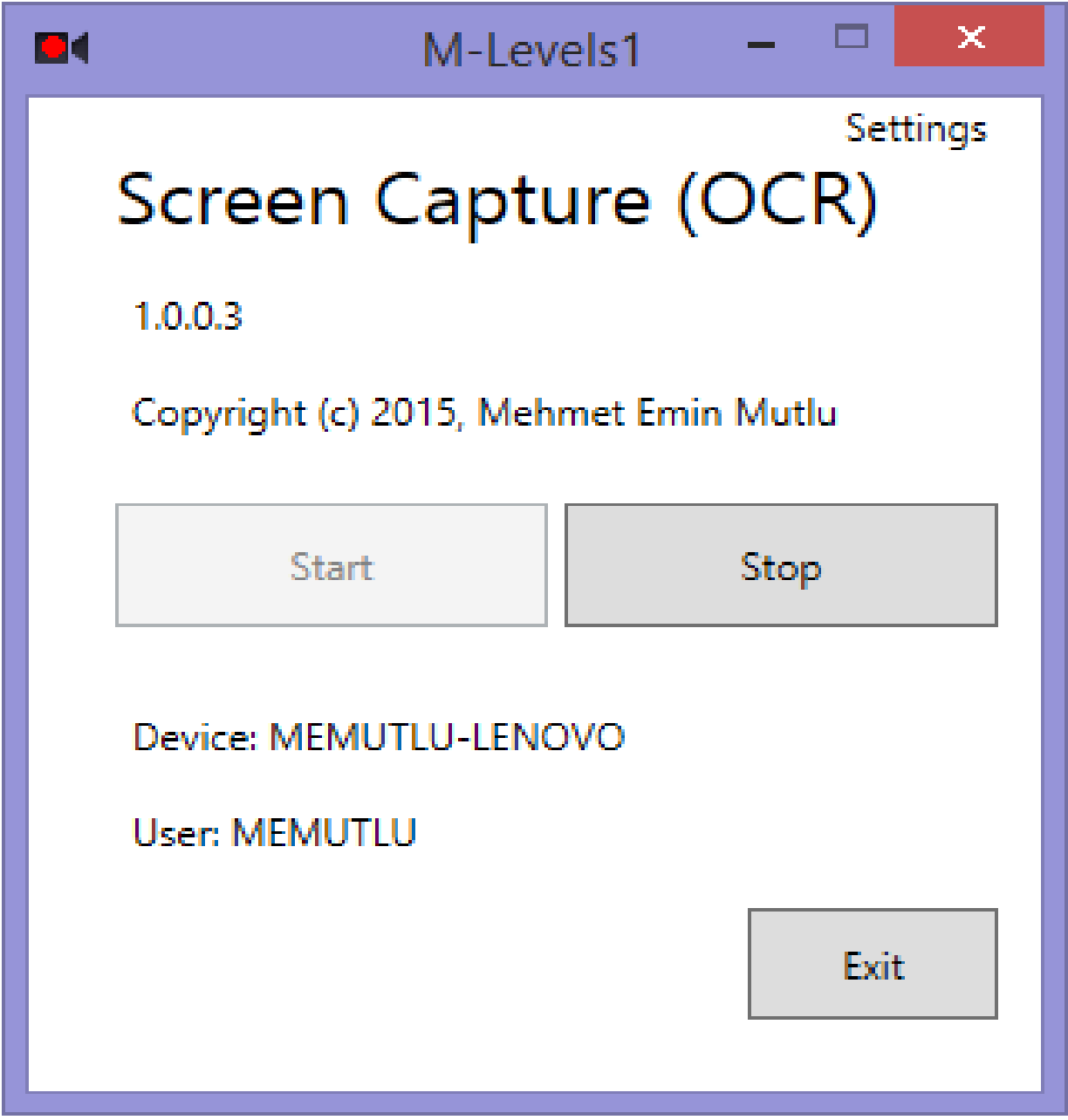

Şekil 1: M-Levels1 Uygulamasının Arayüzü

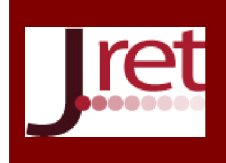

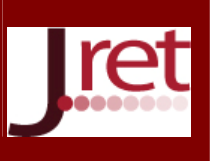

### Ekran Görüntülerinden Metin Elde Etmenin Özellikleri

Yakalanan ekran metinleri ekran görüntüsüne göre oldukça az yer kaplamaktadır. Rassal olarak seçilen bir güne ait 2560x1440 ekran çözünürlüğüne sahip ekran görüntüleri dosyalarının büyüklüğü 29 KB ile 423 KB arasında olurken, aynı güne ait metin dosyalarının büyüklüğü 1 KB ile 9 KB arasında değişmektedir. Diskte kapladığı yer az olmasına rağmen M-Levels1 ile gerçekleştirilen yakalama işlemi uzun sürede toplamda çok büyük metinsel verinin elde edilmesine ve saklanmasına neden olacaktır. Olası en büyük değerler için; günde 2.880 görüntü/gün x 2.000 kelime/görüntü =5.760.000 kelime/gün; yılda 5.760.000 kelime/gün x 365 gün = 2.102.400.000 kelime öngörülmektedir. Bu değerlerin sadece bir bilgisayara ait olduğu, yaşam günlüğü sisteminin kullanıcıya ait birden fazla bilgisayardan görüntü alabildiği unutulmamalıdır. Bu aşamada bu sayıları bir ölçüde azaltmak amacıyla "ekranda değişiklik yoksa kayıt yapmama" benzeri iyileştirmeler gerçekleştirilebilir.

## EKRAN METİNLERİNİ MASAÜSTÜ ARAMA MOTORU İLE İNDEKSLEME

2000'lerde çok sayıda ticari ve açık kaynak kodlu masaüstü arama motoru geliştirilmiştir. Microsoft Windows işletim sistemine ait Windows Search (Protalinski, 2010), Copernic Desktop Search (Copernic, 2016), Apple OS X ve iOS işletim sistemlerine ait Spotlight (Wikipedia, 2016c) ve kurumlar için X1 Search (X1, 2016) yaygın olarak kullanılan ticari masaüstü arama motorlarıdır. Açık kaynak kodlu arama motorlarına ise DocFetcher (DocFetcher, 2016), Nutch (Kare ve diğ., 2004), Terrier Search Engine (Ounis ve diğ., 2006) örnek verilebilir. Açık kaynak kodlu masaüstü arama motorlarının çoğu Apache vakfının Lucene Projesi ile geliştirilmiştir (Apache, 2016a). Java tabanlı bu arama motoru kitaplığına .Net üzerinden erişmek amacıyla C# ile geliştirilmiş Lucene.Net paketi bulunmakla birlikte bu çalışma en son 2012 yılında .Net 3.5 için uyarlanmıştır (Apache, 2016b).

Yapılan bir aramada Mehdi Gholam tarafından geliştirilen ve CodeProject tarafından CPOL lisansıyla dağıtılan hOOt arama motorunun daha az yer kapladığı (sadece 98 KB büyüklüğünde bir DLL'den oluşmaktadır), kullanımının basit olduğu ve daha güncel tutulduğu görülmüştür (Gholam, 2013). Mehdi Gholam tarafından verilen istatistiklerde hOOt paketinin masaüstü dosyalarını indeksleme ve anahtar sözcüklerle erişme işlevlerini Lucene.Net ile karşılaştırılabilir hızlarda yerine getirdiği görüldüğü için projede hOOt masaüstü arama motorunun 2.2.1 sürümünün kullanılmasına karar verilmiştir. Mehdi Gholam'a göre tam metin arama, seçilen metin blokları içerisinde verilen sözcükleri arama sürecidir ve bu sürecin iki yönü bulunmaktadır: a) Varlık: Aranan sözcüklerin çok sayıda metin bloklarının hangilerinde var olduğunun belirlenmesi; b) Uygunluk: Verilen sözcükleri içeren metin bloklarının en ilgili olanının en önde olduğu bir sıralama sistemi ile sıralanmasıdır. hOOT paketinin son sürümü sadece "varlık" sürecini içermekte, "uygunluk" sürecini barındırmamaktadır. Bu çalışmada "uygunluk" öncelikli bir gereksinim değildir. Tam tersine, aranan sözcükleri içeren "en uygun" belgelere değil, tüm belgelere erişilmesi önemlidir.

#### Anahtar Sözcüklerle Ekran Metinlerine Erişme

Bireyin bilgisayarlarından M-Levels1 ile yakalanan ekran görüntüleri ve ekran metinleri bir bulut hizmeti (örnek uygulamada bu amaçla Microsoft OneDrive hizmeti kullanılmıştır) üzerinden aktarılarak bir çalışma bilgisayarında "/LifeLogging" isimli bir klasörde bir araya getirilmektedir (Mutlu, 2016a). Mehdi Gholam'ın hOOt'u kullanan örnek uygulaması olan SampleApp ile bu klasör indekslendiğinde klasörde bulunan bütün ".txt" dosyalarındaki sözcükler çıkartılarak bu indekse eklenmektedir. Daha sonra aynı uygulamada anahtar sözcükler ile bu indeks üzerinde arama yapılarak, sözcük ya da sözcük gruplarını içeren tüm metin ekranı dosyalarının listesi elde edilebilmektedir.

Bu süreci ve daha sonraki aşamaları içerecek olan ve M-Levels2 üst başlığına sahip "Temporal Desktop Search for ScreenShots" yazılımı geliştirilmiştir (Mutlu, 2016b). Bu amaçla Windows Forms sunum altyapısı kullanılarak yazılmış olan SampleApp uygulaması bu çalışmada geliştirilecek sistemin gereklerine göre WPF ortamında yeniden düzenlenerek, geçmiş ekran metinlerine erişme sürecinin ilk dört aşaması oluşturulmuştur. M-Levels2 yazılımının Mehdi Gholam'ın çalışmasına bağlı kalarak oluşturulan ilk dört adımına ait ekran görünümü Şekil 2'de verilmiştir.

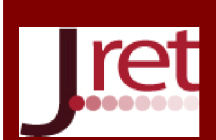

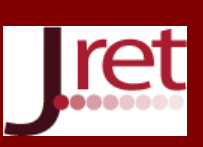

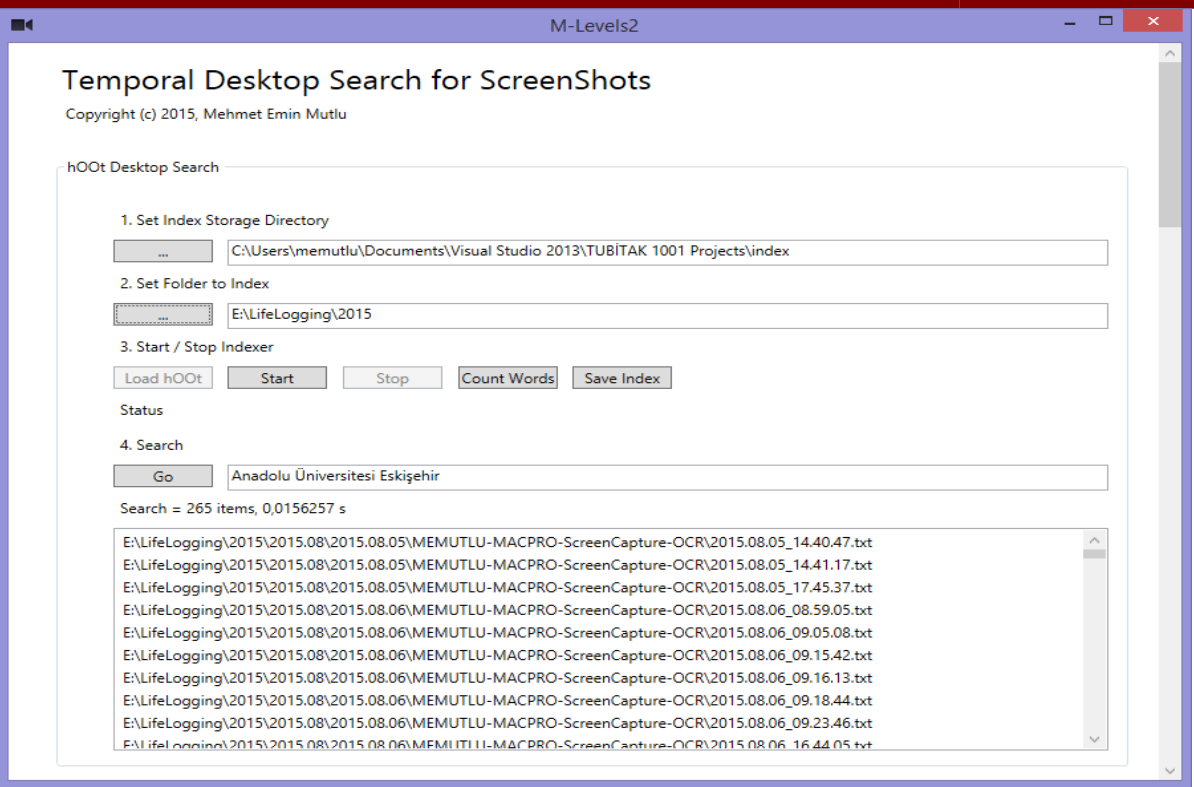

Şekil 2: M-Levels2 Uygulamasında İlk Dört Aşama

Bu aşamaların ilki, oluşturulacak olan indeksin kaydedileceği klasörün belirlenmesi; ikinci aşama, indekslenecek olan dosyaların bulunduğu klasörün belirlenmesi; üçüncü aşama indeksleme işleminin başlatılması, indekslenen dosya ve sözcük sayısının görüntülenmesi ve indeksin kaydedilmesi aşamasıdır. Dördüncü aşamada ise aynı indeks yüklenerek, üzerinde arama yapmak amacıyla kullanılabilir. Şekil 2'deki örnekte kullanıcı ekran görüntülerinden elde edilen metin dosyalarından oluşan yaşam günlüğü dosyaları üzerinde "Anadolu Üniversitesi Eskişehir" sözcüklerinin geçtiği ekranları aramış ve 265 görüntü bulmuştur.

## Bir Konuyla Geçmişte Hangi Sıklıkta Çalışıldığının Belirlenmesi

M-Levels2 uygulamasının beşinci aşamasında listesi elde edilen metin dosyalarının cihaz ismi ve tarih etiketiyle oluşturulan isimlerinden yararlanılarak, dosyalar cihaz ve zaman boyutunda süzülebilmektedir. Kullanıcı, yazılımın beşinci aşamasında ekran görüntülerinin elde edildiği cihazların listesinden odaklanmak istediği cihazları seçebilir (Şekil 3). Böylece geçmiş deneyimi anımsamak amacıyla ev, iş yeri ya da hareketli anları birer bağlam olarak kullanabilir.

| π | M-Levels2                                                                                                    | П<br>-         | × |
|---|----------------------------------------------------------------------------------------------------|----------------|---|
|   | 5. Device Selection<br><b>Devices</b><br>MEMUTLU-MACPRO-ScreenCapture-OCR<br>MEMUTLU-LENOVO-ScreenCapture-OCR |                |   |
|   | MUTLU-VAIO-ScreenCapture-OCR<br>MUTLU-LENOVO-ScreenCapture-OCR                                                | Grafiği Yenile |   |
|   |                                                                                                    |                |   |

Şekil 3: M-Levels2 Uygulamasında Ekran Görüntülerinin Yakalandığı Cihazların Listesi

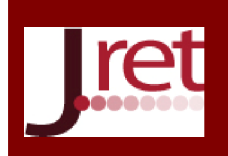

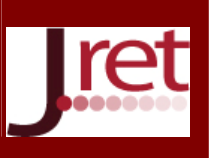

Arama motorlarının sonuçlarını görselleştirmeye yönelik bir çalışmada List View, Tree View, Map View, Bubble View, Tile View and Cloud View görüntüleme tekniklerine yer verilmiştir (Foo ve Hendry, 2007). Zamansal sonuçların görüntülenmesi ise mutlaka bir zaman ekseninin kullanımını gerektirecektir. Internet Archive hizmeti verilen bir web sitesinin yıllara göre yakalama dağılımı ve her yıl için de yıllık bir takvim sunmaktadır (Archive, 2016). Kullanıcı web sitesinin yıllık takvim üzerinde seçmiş olduğu bir güne ait geçmiş kopyasına erişmektedir. Google Trends hizmeti ise verilen bir anahtar sözcüğün hacim değerini bir zaman ekseni üzerinde çizgi grafiği biçiminde görüntülemektedir (Google, 2016).

Bu yaklaşımla, verilen sözcük ya da sözcük gruplarını içeren metin dosyalarının yıl, ay ve gün bazındaki sıklıkları WPF Toolkit Data Visualization Controls (Shimmy, 2012) yardımıyla görselleştirilerek Şekil 4'deki etkileşimli grafik elde edilmiştir. M-Levels2 yazılımının 6. Aşamasında yer alan bu grafikte kullanıcı bir konuyla hangi yıl kaç kez ilgilendiğini görebilmektedir. Bir yıl seçildiğinde, o yıla ait aylar boyunca söz konusu konuyla kaç kez ilgilenildiği görüntülenmektedir. Bir ay seçildiğinde ise o aya ait günler boyunca o konuyla kaç kez ilgilenildiği görüntülenir. Buradaki "kaç kez" ifadesine karşı gelen büyüklük, söz konusu konuyu ifade eden sözcük ya da sözcük grubunu içeren ve her biri 30 saniyelik zaman aralığına ait olan ekran görüntüsü sayısıdır.

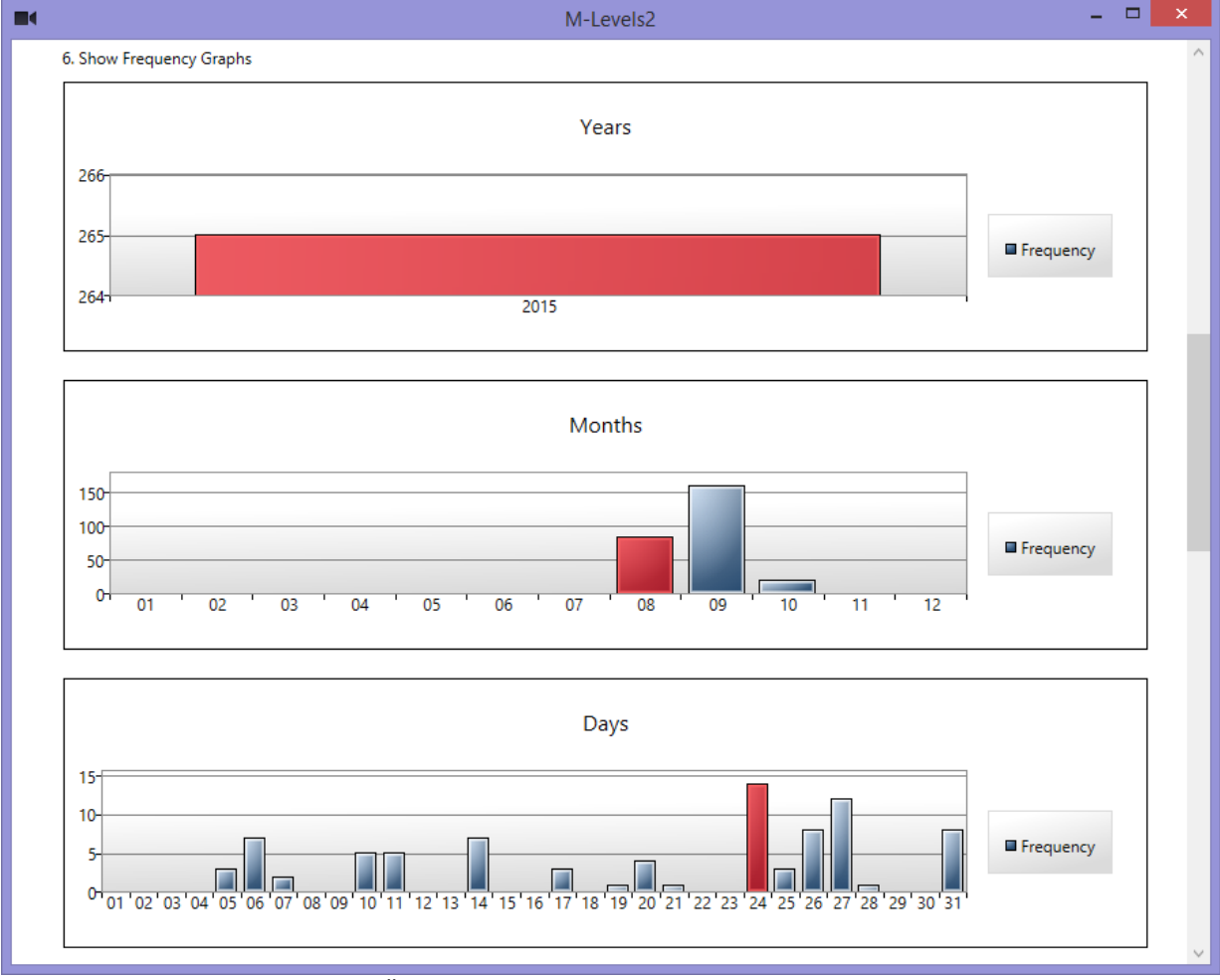

Şekil 4: Verilen Konunun Geçmişte Üzerinde Çalışılma Sıklığı

Kullanıcı daha sonra belirli bir güne odaklandığında ve o güne ait ekran görüntülerine erişmek istediğinde M-Levels2 yazılımının yedinci aşamasındaki grafikte önce bir saat seçmesi ve ardından o saatin dakikalarındaki dağılıma ait çubuklara tıklaması yeterli olmaktadır. Böylece seçilen bir dakika boyunca yakalanmış olan 1 ile 2 arası değişen sayıda ekran görüntüsünden birincisine erişerek görüntüleyebilir (Şekil 5).

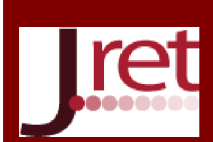

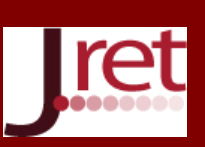

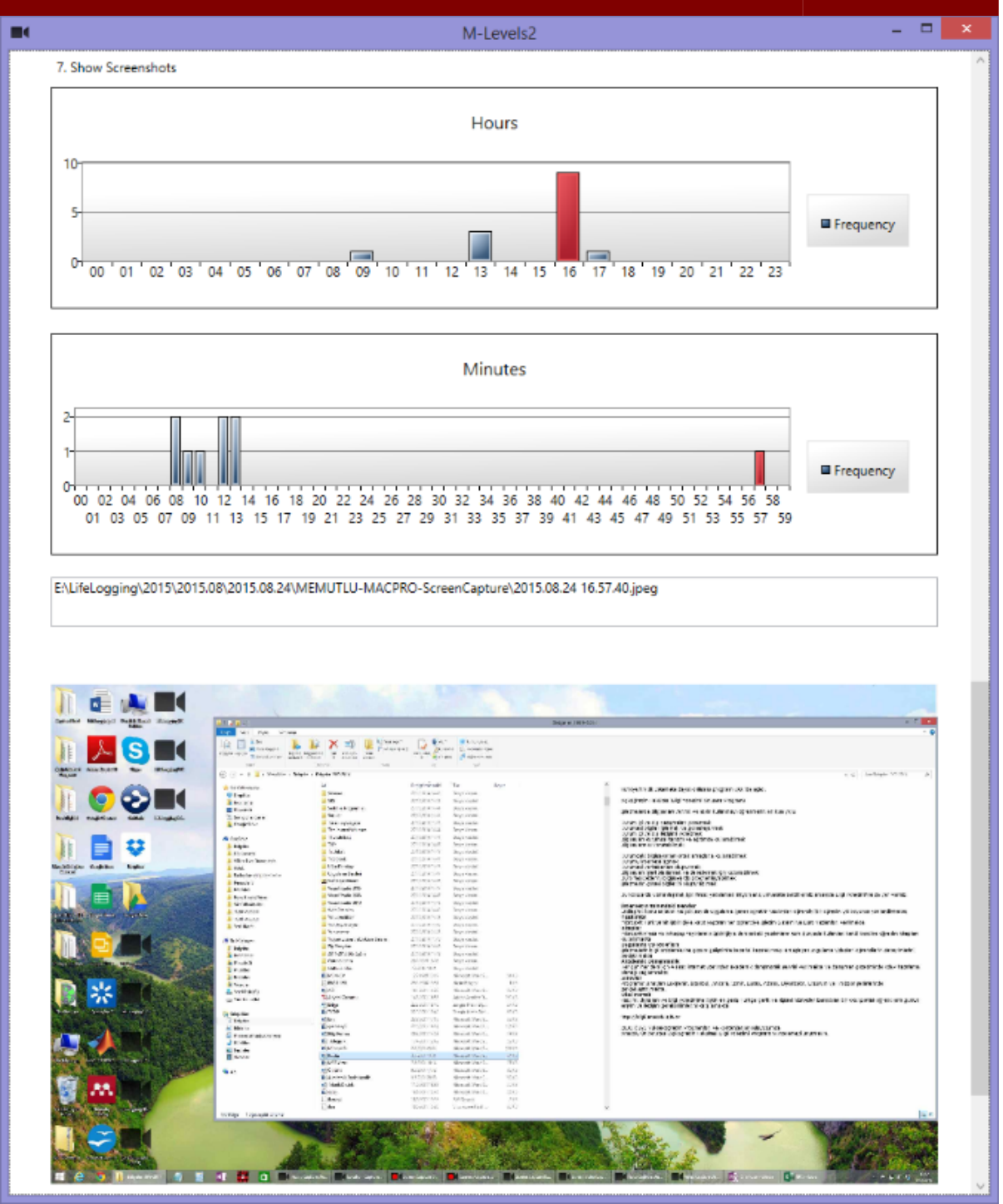

Şekil 5. Girilen Anahtar Sözcüğü İçeren Ekran Görüntülerinin Görüntülenmesi

Ekran görüntülerini yakalayan M-Levels1 uygulaması mümkün olduğunca yüksek kalitede "jpeg" formatında görüntü yakalamaktadır. Farklı bilgisayarlardaki değişik çözünürlükteki ekranlardan yakalanan ekran görüntülerinin boyları farklı olacaktır. Bu nedenle kullanıcıya ek olarak M-Levels2 uygulamasında görüntünün üzerine tıklayarak gerçek boyutunda görüntüleme olanağı sağlanmıştır.

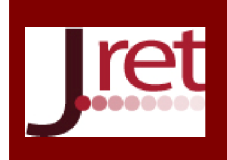

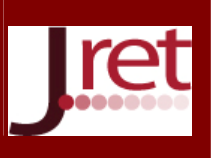

## SİSTEMİN UYGULANMASI VE DEĞERLENDİRİLMESİ

M-Levels1 ve M-Levels2 prototip yazılımlarından oluşan sistem üç masaüstü, üç dizüstü ve bir tablet olmak üzere yedi ayrı bilgisayara kurularak 4 Ağustos 2015 – 13 Ekim 2015 tarihleri arasında 71 gün bireysel olarak denenmiştir. Bu süre boyunca M-Levels1 uygulamasının 68.585 adet ekran görüntüsü yakaladığı ve bu görüntülerden metin dosyaları oluşturarak sakladığı görülmüştür. M-Levels2 uygulamasının içerdiği "hOOt" tam metin arama motoru bu metin dosyalarını ve içerdikleri 667,778 sözcüğü 64 Bit Windows 8.1 işletim sistemi kurulu, 4 GB bellek ve 2 adet 3.16 GHz Intel Xeon işlemcisi bulunan bir iş istasyonunda, 7,3 dakika indekslemiş ve örnekte verilen sözcük grubuyla ilgili sonuçları ve 0,015 saniyede getirmiştir. Oluşturulan indeks dosyasının büyüklüğünün 112 MB olduğu görülmüştür.

Yaşam günlüğü alanındaki çalışmalarda Sellen ve Whittaker'in vurguladıkları ve 5R (recollecting, reminiscing, retrieving, reflecting, remembering intentions) ile ifade edilen şu yararlar öne çıkmaktadır: a) Anımsamak - Belirli yaşam deneyimlerini zihinsel olarak tekrar yaşayabilmek. Örneğin, kaybolan bir nesnenin yerini hatırlamak, b) Anıları Canlandırmak - Geçmiş deneyimlere ait duygusal ve manevi anıları tekrar yaşamak. Örneğin, fotoğraf albümlerine bakmak. c) Erişmek - Üzerinden yıllar geçmiş özel sayısal enformasyonu tekrar geri getirmek. Örneğin, Belgeler, e-postalar ve Web sayfaları. d) Yansıtmak (kendini tanımak) - Geçmiş deneyimleri gözden geçirerek bireyin davranışlarında zamanla oluşan örüntülerin bireyin kendisi tarafından keşfedilmesini sağlamak. e) Niyetleri Anımsamak - Bireyin yaşamındaki olası olayları anımsamak (Sellen ve Whittaker, 2010).

Sistem, 71 gün boyunca gerçekleştirilen kullanım sonucunda yaşam günlüğünün sağladığı 5R faydasına göre değerlendirildiğinde aşağıdaki başlıca sonuçlara ulaşılmıştır:

- *Anımsamak:* Bir konuyla hangi zamanlarda ve hangi yoğunlukta ilgilenildiğini görmek ve o dönemi anımsamak kolaylaşmıştır.
- *Anıları canlandırmak:* Yaşanan sanal deneyimin tüm ekran görüntülerini görüntülemek (örneğin üzerinde çalışılan belgenin tüm sürümlerini görüntülemek) mümkün olmuştur. Böylece deneyim tekrar yaşanabilmiştir.
- *Erişmek:* Aranan konu, belge, kavram, not, davranış, iletişim ve benzerlerine akla gelen sözcükler aracılığıyla tekrar erişmek ve o ana ait görüntüleri geri getirmek kolaylaşmıştır.
- *Yansıtmak:* Bir konuyla uzun zaman dilimi içerisinde ne sıklıkta ilgilenildiğini görerek kendini tanıma keşfetme için olanak sağlanmıştır.
- *Niyetleri anımsamak:* Bir konuyla daha önce ilgilenip ilgilenilmediğini öğrenmek, zamanında başlanıp sonra unutulmuş olan ilgilerin-planların farkına varılmasını sağlamıştır.

## SONUÇ VE ÖNERİLER

Tasarlanan sistem "Verilen bir konuyla hangi zaman aralığında ve hangi sıklıkta ilgilenildi?" sorusuna yanıt bulma ve verilen bir konu üzerindeki çalışmayı zaman ekseninde görsel olarak tekrar canlandırabilme gibi olanaklar sunmaktadır. Bu özellikleri nedeniyle geliştirilen sistem kişisel ve kurumsal bilgi çalışmasını destekleyen bir "kişisel enformasyon yönetim sistemi" aracıdır. Bu aracın, özellikle kişisel ve kurumsal öğrenme ortamları başta olmak üzere, bütün bilgi çalışması ortamlarındaki etkisi ayrıca incelenmelidir.

Yaşam günlüğü yaklaşımıyla tasarlanan görüntü yakalama ve metin elde etme sistemi kullanıcının aktif davranışlarına gerek duymadan pasif bir biçimde kendiliğinden ve sürekli biçimde çalışmaktadır. Sistem kullanıcının oturum açtığı yeni bir bilgisayara M-Levels1 yazılımını kurulmasıyla basitçe genişletilebilmektedir. Kullanıcı sadece M-Levels2 yazılımını kurulu olduğu çalışma bilgisayarında indeksi güncellemek ve anahtar sözcüklerle arama yapmak gibi aktif davranış sergilemektedir. Bu yönüyle sistem kullanımı basit ve kolayca genişletilebilir bir tasarıma sahiptir.

Ekran görüntüsünden metin elde etme yaklaşımı ekranın duyarlılığına, ekrandaki metinlerin yazı büyüklüğüne ve yazı tipine sıkı sıkıya bağımlıdır. Bazı yazı tipleri ve küçük yazı boyları metinlerin doğru elde edilmesini engelleyebilmektedir. Diğer taraftan ekranda üst üste binmiş pencerelerin varlığı da hem bazı sözcüklerin

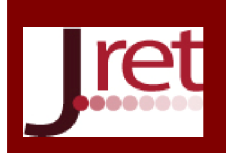

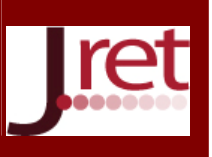

görünmesini, hem de sözcüğün bütün harflerinin görünmesini engelleyebilir. Bu sorunlar elde edilen ekran metinlerinin kesinliğini etkilemekle birlikte gün boyunca yüzlerce ekran görüntüsünün yakalanması nedeniyle metinlerin ekran görüntülerinde yer alma sıklığının "niteliğini" fazla etkilemeyecektir. Diğer bir deyişle, bir sözcüğün zaman boyunca dalgalanan sıklık dağılımındaki miktarlar kesin olmamakla birlikte dalganın yapısı gerçek durumdan çok uzak olmayacaktır.

Uygulanan yaklaşım "anımsama" açısından yaklaşıldığında, kullanıcının görmediği sözcükleri anımsamayacağı gerçeğiyle uyumludur. Böylece bir pencerenin arkasında kaldığından dolayı görülmeyen bir belge kullanıcının deneyiminin bir parçası haline gelmeyecektir. Yaşanan bir bilgi çalışması deneyimi anında ekranda görünen sözcükler dosyalanmış belgelerin içinde yer alan sözcüklerle karşılaştırılırsa; bilgisayar ekranında sosyal medya iletişimleri, film altyazıları, web sitelerindeki reklam metinleri gibi geleneksel masaüstü arama motorlarının indeksleyemediği sözcüklerin de bulunduğu görülür. Bu sürecin olumsuz yanı ise masaüstündeki uygulama kısa yollarının isimleri, uygulamalardaki menüler, araç çubuklarına ve iletişim pencerelerindeki metinler gibi bilgi çalışması içeriği olarak tanımlanamayacak arayüz sözcüklerinin de indekslenebilmesidir.

Tasarlanan sisteme ait geliştirilen prototip yazılımın sadece Windows 8.1 ve üstü işletim sisteminde masaüstü ortamında çalışma kısıtlılığı bulunmaktadır. Fakat içerdiği işlevlerin diğer işletim sistemlerine taşınmasında bir engel bulunmamaktadır. Diğer taraftan, bilgi çalışanlarının kişisel ve kurumsal bilgi çalışmalarını üzerinde gerçekleştirdikleri önemli bir diğer cihaz olan akıllı telefonlara, güvenlik nedeniyle akıllı telefonlarda genel amaçlı ekran görüntüsü yakalama işlevinin kısıtlanmasından dolayı, bu sistemde yer verilmemiştir.

Sistemin gelecekte, çoklu anahtar sözcüklerin dağılımını üst üste gösterecek biçimde geliştirilmesiyle, Google Trends hizmetinde olduğu gibi üzerinde çalışılan konuların birbiriyle zamansal ilişkisi görüntülenebilir hale gelecektir. Diğer taraftan, bu çalışmada geliştirilen sistem, bireylerin geçmiş deneyimlerindeki ilgilendikleri konulara ait "konu çözümlemesi" yapılmasına olanak sağlayan bir sistemin tasarlanması için bir başlangıç noktası oluşturacaktır.

Not 1: Bu çalışma Türkiye Bilimsel ve Teknik Araştırmalar Kurumu (TÜBİTAK) tarafından 115K497 nolu araştırma projesi kapsamında desteklenmiştir.

Not 2: Bu çalışma 13- 15 Mayıs 2016 tarihlerinde Antalya'da 10 Ülkenin katılımıyla düzenlenen 7<sup>th</sup> International Congress on New Trends in Education – ICONTE'de sözlü bildiri olarak sunulmuştur.

## KAYNAKÇA

Alonso, O., Baeza-Yates, R., & Gertz, M. (2007). Exploratory search using timelines. In *SIGCHI 2007 Workshop on Exploratory Search and HCI Workshop*, No.1, pp.1-4.

Apache (2016a). *Lucene search engine library*. Retrieved April 1, 2016 from http://lucene.apache.org/.

Apache (2016b). *Lucene.Net search engine library*. Retrieved April 1, 2016 from https://lucenenet.apache.org/. Archive (2016). *Internet archive.* Retrieved April 1, 2016 from http://www.archive.org.

AutoHotkey (2016). Retrieved April 1, 2016 from https://autohotkey.com/.

Bell, G. & Gemmell, J. (2009). *Total recall: how the e-memory revolution will change everything*. Penguin Books. Bloomberg, D. (2016). *Leptonica*. Retrieved April 1, 2016 from http://www.leptonica.com.

Capture2Text (2016). Retrieved April 1, 2016 from http://capture2text.sourceforge.net/.

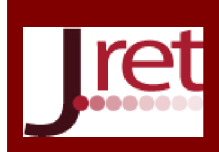

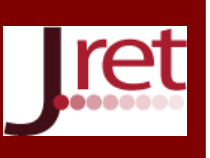

Chen, Y., & Jones, G. J. F. (2009). A pilot study to explore digital elements for visualizing time in personal information re-finding. *3rd Irish HCI Conference*.

Copernic (2016). Copernic desktop search. Retrieved April 1, 2016 from http://www.copernic.com/.

DocFetcher (2016). *Docfetcher open source desktop search*. Retrieved April 1, 2016 from http://docfetcher.sourceforge.net/en/index.html.

Efendioglu, D., Faschetti, C., & Parr, T. (2006). Chronica: a temporal web search engine. In *Proceedings of the 6th International Conference on Web Engineering,* ACM, pp. 119-120.

Einsele-Aazami, F. (2008). *Recognition of ultra low resolution, anti-aliased text with small font sizes*. Phd. Dissertation, Department of Computer Science - University of Fribourg. Switzerland.

Foo, S., & Hendry, D. (2007). Desktop search engine visualisation and evaluation. In *Asian Digital Libraries. Looking Back 10 Years and Forging New Frontiers* (pp. 372-382). Springer Berlin Heidelberg.

Freeman, E. & Fertig, S. (1995). Lifestreams: organizing your electronic life. In R.Burke (Ed.), *AI Applications in Knowledge Navigation and Retrieval*. AAAI Press.

Gholam, M. (2013). *Hoot full text search engine.* Retrieved April 1, 2016 from http://www.codeproject.com/Articles/224722/hOOt-full-text-search-engine

Gleichman, S., Ophir, B., Geva, A., Marder, M., Barkan, E., & Packer, E. (2011). Detection and segmentation of antialiased text in screen images. In *International Conference On Document Analysis And Recognition (ICDAR),* ıeee, pp. 424-428.

Google (2016). *Google trends*. Retrieved April 1, 2016 from https://www.google.com/trends/.

Gurrin, C. (2012). Living with sensecam: experiences, motivations and advances. In: *SenseCam 2012*, Oxford, UK.

Gurrin, C., Smeaton, A. F., & Doherty, A. R. (2014). Lifelogging: personal big data, *Foundations and Trends in Information Retrieval,* 8(1), 1-125.

Jin, P., Lian, J., Zhao, X., & Wan, S. (2008). Tise: a temporal search engine for web contents, In *Intelligent Information Technology Application 2008. IITA'08. Second International Symposium*, IEEE, Vol. 3, pp. 220-224. *Jones, W. (2008).* Keeping found things found*, Morgan Kaufmann Publishers.*

Khare, R., Cutting, D., Sitaker, K., & Rifkin, A. (2004). Nutch: a flexible and scalable open-source web search engine. CommerceNet Labs. CN-TR-04-04. Retrieved April 1, 2016 from http://www.master.netseven.it/files/262-Nutch.pdf.

Kimura, T., Huang, R., Uchida, S., Iwamura, M., Omachi, S., & Kise, K. (2013). The reading-life log--technologies to recognize texts that we read. In *12th International Conference on Document Analysis and Recognition (ICDAR)*, IEEE, pp. 91-95.

Mohamed, E. S. T. (2013). *Designing and evaluating a user ınterface for continous embedded lifelogging based on physical context*. Ph.D.Thesis, Newcastle University, 2013.

Mutlu, M. E. (2014). Çoklu cihazlı ve çoklu algılayıcılı yaşam günlüğü ile öğrenme deneyimlerinin yakalanması için bir çerçeve önerisi, *Asya Öğretim Dergisi (Asian Journal of Instruction)*, 2014 – 2(1(ÖZEL)), 1-17.

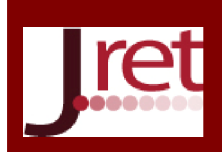

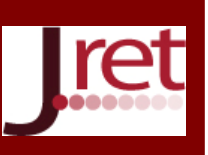

Mutlu, M.E. (2013). Öğrenme deneyimlerinin kaydedilmesi için çoklu cihaz tabanlı bir yaşam günlüğü sisteminin geliştirilmesi. *Eğitim ve Öğretim Araştırmaları Dergisi (JRET)*, 2(4), 256-269.

Mutlu, M.E. (2015). Yaşam deneyimleri için bir bağlam modeli – LECOM. *AB'15 – XVII. Akademik Bilişim Konferansı,* Anadolu Üniversitesi Eskişehir.

Mutlu, M.E. (2016a). *[Çalışma raporu] Yaşam günlüğü için ekran görüntüsü yakalama - OCR sürümü*. 1.4.2016 tarihinde http://personalinformationsystems.blogspot.com.tr/2016/03/working-paper-screen-capture-for.html adresinden alınmıştır.

Mutlu, M.E. (2016b). *[Çalışma raporu] Geçmişteki ekran görüntülerine anahtar sözcüklerle erişme*, 1.4.2016 tarihinde http://kisiselogrenmeortamlari.blogspot.com.tr/2016/04/working-paper-access-to-past.html adresinden alınmıştır.

Ounis, I., Amati, G., Plachouras, V., He, B., Macdonald, C., & Lioma, C. (2006). Terrier: a high performance and scalable ınformation retrieval platform, In *Proceedings of the OSIR Workshop*, pp. 18-25, 2006.

Picault, J., Ribière, M., & Senot, C. (2010). Beyond life streams: activities and ıntentions for managing personal digital memories, In *The International Workshop on Adaptation, Personalization and Recommendation in the Social-semantic web (APRESW 2010)*, CEUR-WS, Vol. 585, pp. 25-32.

Protalinski, E. (2010). Mastering Windows Search using Advanced Query Syntax. *Ars Technica*. Condé Nast Digital. Retrieved April 1, 2016 from http://arstechnica.com/information-technology/2010/03/masteringwindows-search-using-advanced-query-syntax/.

Rashid, S. F., Shafait, F., & Breuel, T. M. (2011). An Evaluation of HMM-based Techniques for the Recognition of Screen Rendered Text, In *International Conference on Document Analysis and Recognition (ICDAR)*, IEEE, pp. 1260-1264,

Shimmy, J. (2012). *Wpf toolkit data visualization.* Retrieved April 1, 2016 from https://www.nuget.org/packages/WPFToolkit.DataVisualization/.

Sellen A. J. ve Whittaker, S. (2010). Beyond total capture: a constructive critique of lifelogging. *Commun. ACM*, vol. 53, no. 5, pp.70–77.

Smith, R. (2007). An overview of the tesseract OCR engine, In *International Conference on Document Analysis and Recognition (ICDAR)*, IEEE, pp. 629-633.

Tesseract (2016). Retrieved April 1, 2016 from https://github.com/tesseract-ocr

Vossen, P., Rigau, G., Serafini, L., Stouten, P., Irving, F., & Hage, W. V. (2014). Newsreader: recording history from daily news streams. In *Proceedings of the Ninth International Conference on Language Resources and Evaluation (LREC'14),* pp. 2000-2007.

Wachenfeld, S., Klein, H. U., & Jiang, X. (2006). Recognition of screen-rendered text. In *18th International Conference on Pattern Recognition (ICPR 2006)*, IEEE, pp.1086-1089.

Wikipedia (2016a). *List of web archive initiatives*. Retrieved April 1, 2016 from https://en.wikipedia.org/wiki/List\_of\_Web\_archiving\_initiatives

Wikipedia (2016b). *Optical character recognition*. Retrieved April 1, 2016 from http://en.wikipedia.org/wiki/Optical character recognition.

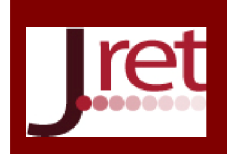

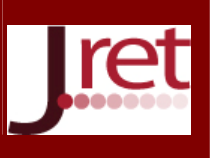

Wikipedia (2016c). *Spotlight search*. Retrieved April 1, 2016 from https://en.wikipedia.org/wiki/ Spotlight\_(software).

X1 (2016). *X1 Search*. Retrieved April 1, 2016 from http://www.x1.com/products/x1\_search/